#### **Tiny Identify Results window**

*2018-11-06 11:23 AM - Oskar Karlin*

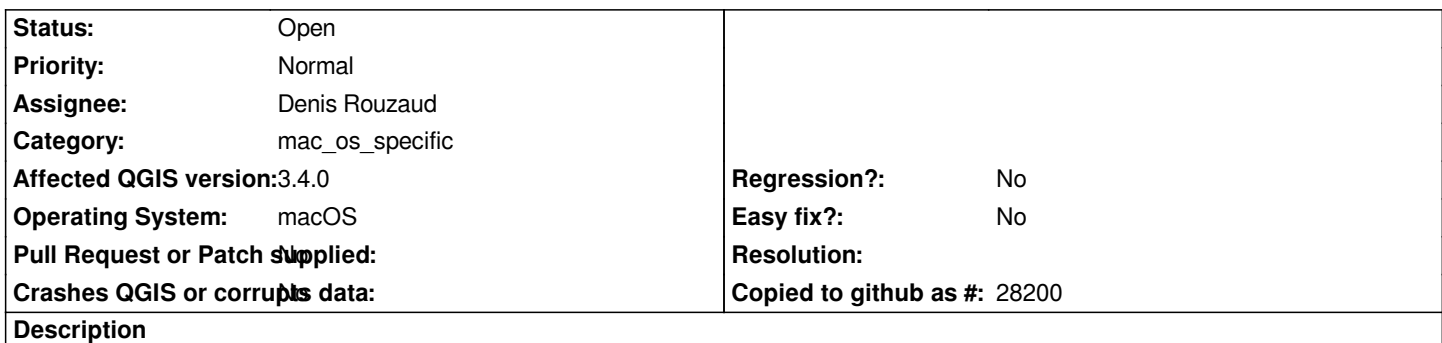

*From version 3.4 the GUI on Mac seems to have changed a lot (it now doesn't look at all like macOS gui (but that's another story)) and one of these things that have changed is that the default size of the identify feature popup window is now very very tiny instead of having the size of the actual content of the attribute columns. See attached image.*

*This was not an issue before 3.4.*

# **Related issues:**

Related to QGIS Application - Bug report # 21406: QGIS 3 dialog size to small... **Feedback 2019-02-27** 

### **History**

# **#1 - 2019-03-04 08:18 PM - Leon van der Meulen**

*Can confirm, same issue on macOS (Lutra Installer 3.6)*

*Related to https://issues.qgis.org/issues/21406 ?*

# **#2 - 2019-03-05 03:24 PM - Giovanni Manghi**

*- Related t[o Bug report #21406: QGIS 3 dialog](https://issues.qgis.org/issues/21406) size to small when when adding features to shape added*

**Files**

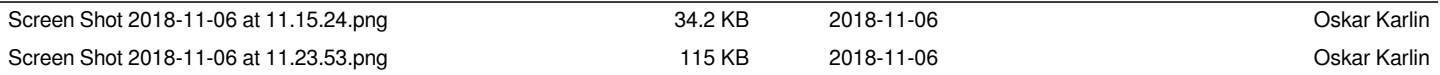